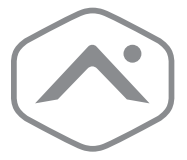

# **Smart Thermostat HQ** Installation Guide

### ADC-T40K-HQ

### **Table of contents**

- **1.** Installation precautions **2.** In the box
- **3.** Recommended tools for installation
- **4.** User interface overview **5.** Installation considerations
- **6.** Thermostat installation **7.** Display Installation
- **8.** Test the HVAC system **9.** Additional Configuration
- **10.** Add devices to Smart Thermostat HQ **11.** Troubleshooting

### **Installation precautions**

- Before installing the Smart Thermostat HQ turn off power to the HVAC system and leave power off until installation is complete.
- Do not short the electric terminals at the control board on the heating or cooling system.
- Do not test the cooling system if it is cold outside.
- Follow all local codes and ordinances for wiring the HVAC system.
- It is recommended to use 18 AWG thermostat wire with the Smart
- Thermostat HQ. The Smart Thermostat HQ should only be powered by
- a listed Class 2 power supply at 24 VAC. • A current higher than 1 amp to each thermostat terminal may cause
- damage to the thermostat.
- The Smart Thermostat HQ can only be installed on 24 VAC systems. Do NOT install on a high voltage system. Contact a local HVAC professional for help.

- The Smart Thermostat HQ requires 24 VAC power between RH and C wires.
- It is suggested to make an account for the Smart Thermostat HQ prior to starting setup.

#### **Questions?**

 Visit **answers.alarm.com** or contact your service provider.

### **In the box**

- **❶** Trim plate
- **❷** Thermostat
- **❸** Display
- 
- **❹** Drywall anchors x2
- **❺** Wall screws x2

### **Recommended tools for installation**

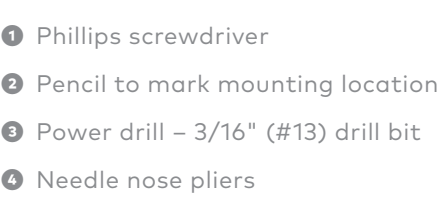

**❺** Camera

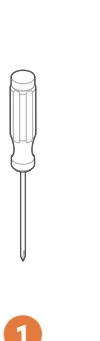

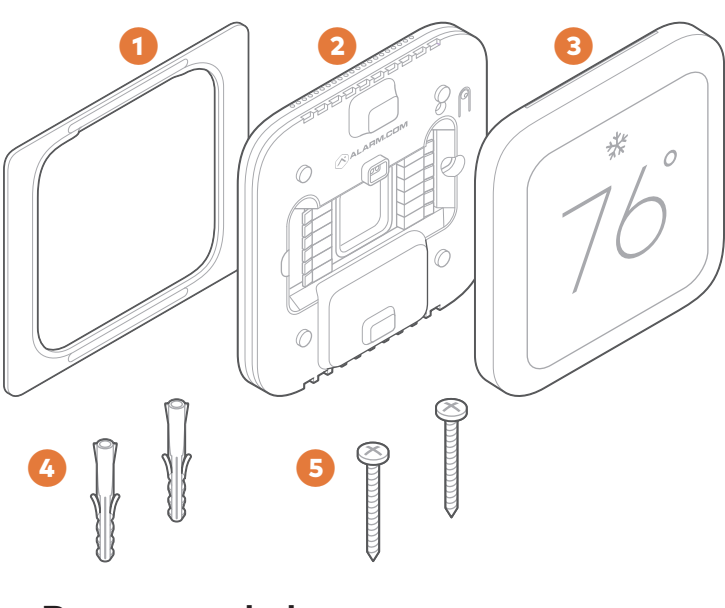

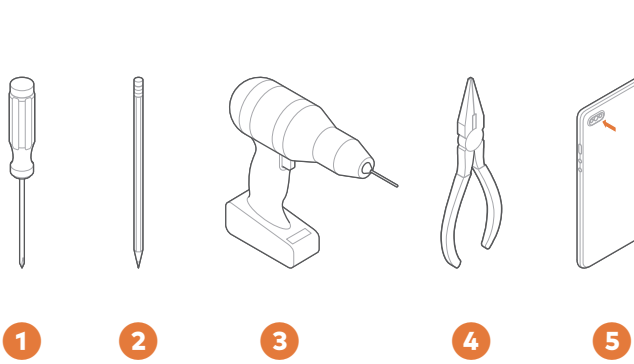

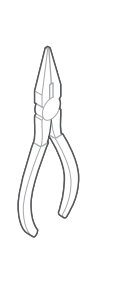

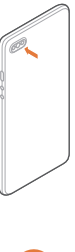

### **User interface overview**

### **Thermostat**

- **❶** Status LED
- **❷** Button

### **Display**

- **❸** Settings menu
- a) Find all additional settings here.
- **❹** Current setpoint
- a) To change the setpoint, tap on the up or down arrow.
- **❺** Indoor temperature
- **❻** Current mode
- a) To change the mode, tap on the current mode icon.

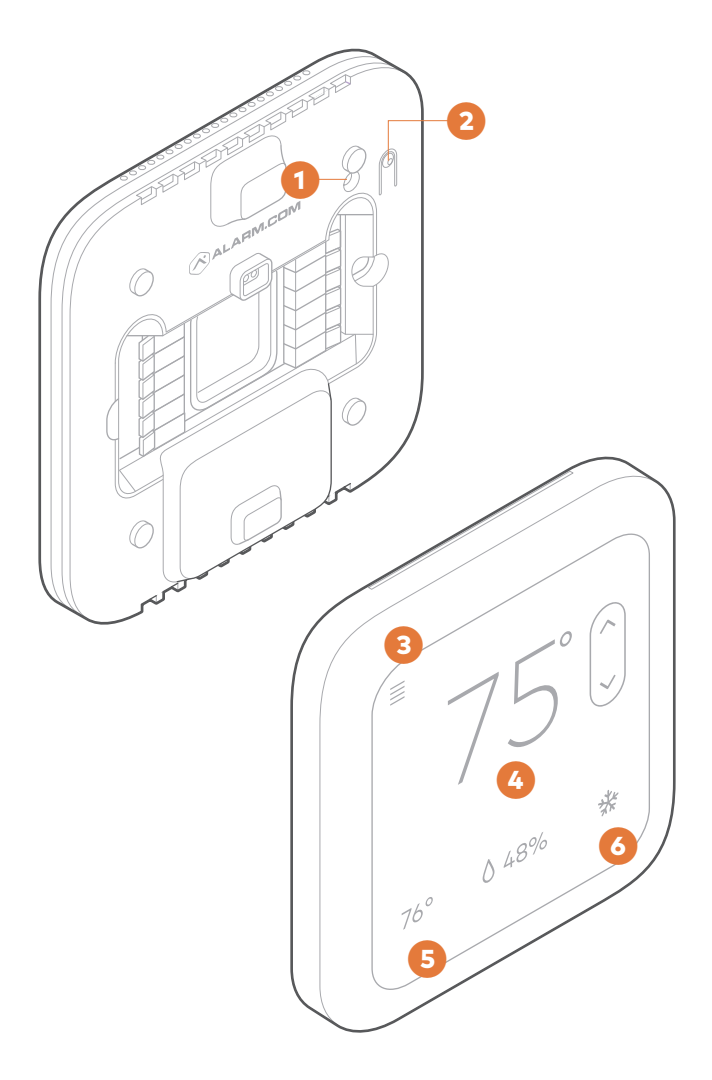

### **Installation considerations**

#### **Location**

- **❶ If replacing an existing thermostat the new Smart Thermostat HQ can be mounted in its place if there is a C-Wire present. If no C-Wire is present, Display Sync may be used for installation, which requires the Power Plate accessory kit.**
- **❷ Refer to an HVAC professional for correct thermostat location in new construction installations.**

#### **General guidelines**

- Mount on an interior wall, approximately 5 ft. (1.5 m) above the floor in a frequently used room with good airflow.
- Do not install in areas near warm appliances such as televisions, lamps, or dryers; in areas with direct sunlight, near an AC unit or hot water pipes, near a stove, above or below heat sources and air vents, or in drafts from windows or exterior doors.
- Be aware of what is on the other side of the wall where the thermostat is installed. Do not install on an exterior wall or in-front of unconditioned rooms.
- Avoid damp areas which can affect the humidity reading and can lead to corrosion and shorten the lifespan of the device.
- Avoid areas behind open doors, corners, and alcoves.
- Wait until construction and painting are finished before installing.

#### **Preparation Steps**

- **❶ Test the heating and/or cooling system with the existing thermostat.**
- a) CAUTION: Do not test the system by shorting electric terminals.
- b) CAUTION: Do not test the cooling system if it is cold outside.
- **❷ Turn off power to the HVAC unit at the circuit breaker.**
- a) CAUTION: Do not remove the existing thermostat until power has been turned off at the circuit breaker.
- **❸ Take a picture of the wires while they are connected to the existing thermostat terminals.**
- a) IMPORTANT: Make sure the existing wires are correctly identified.
- **❹ Remove the existing thermostat.**

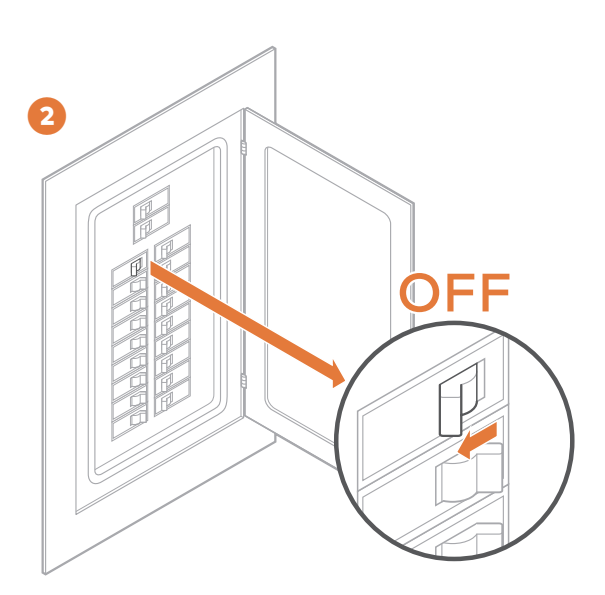

### **Thermostat installation**

**❶ Install the trim plate if needed to cover holes/marks on the wall.**

- After installation of the Smart Thermostat HQ is completed and it is connected to an account proceed to unbox all devices which will be connected to the Smart Thermostat HQ.
- Z-Wave devices may be added to the Smart Thermostat HQ using one of the two following methods.
- **❶** Using MobileTech scan the QR code on the device and power up the device. The device will automatically add to the Smart Thermostat HQ.
- **❷** If the device does not have a QR code or you prefer to manually add the device:
	- 1. Find the "Add Device" workflow in the Smart Home menu on the
	- Smart Thermostat HQ and follow the on screen prompts. 2. Once the Smart Thermostat HQ is ready to add a device trigger
	- Z-Wave pairing on the device and follow the onscreen prompts to confirm it is added.
	- Confirm all desired devices have been added to the Smart Thermostat HQ by checking the Device List in the Smart Home menu on the screen of the Smart Thermostat HQ.
- **❷ Level and mount the Thermostat to the wall with the supplied hardware**
- a) If necessary drill holes with a 3/16" (#13) drill bit and tap in the drywall anchors.

- **❸ Insert the wires into their designated wire terminals. See the following table for details.**
- a) IMPORTANT: RH is a required wire to power the thermostat. If there is only a single R wire, insert it into RH.
- b) CAUTION: Do not insert more than one wire into a single wire terminal. Do not jump RH and RC.

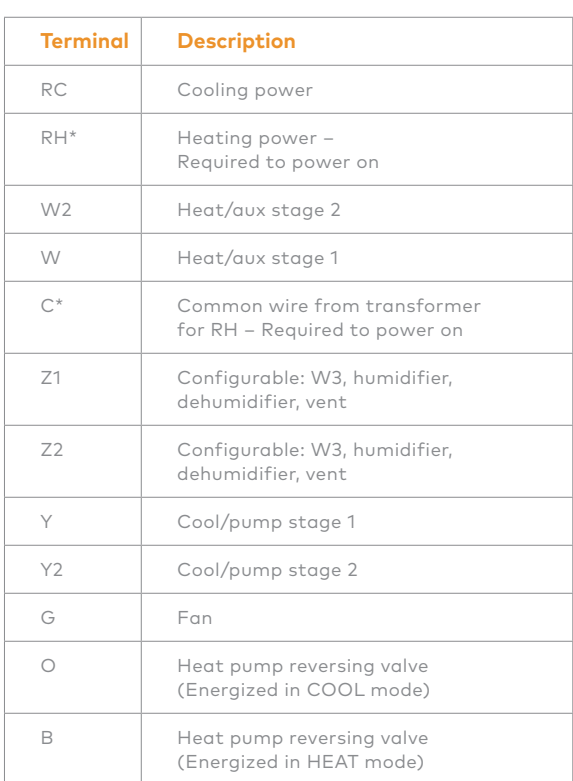

*\*Required wire*

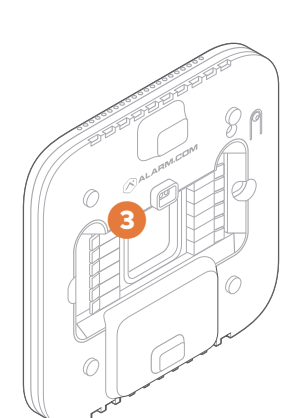

**❹ After all wires are inserted restore power to the HVAC system.**

**❺ The Status LED will indicate the Thermostat has power.**

a) If the Status LED is off the Thermostat does not have 24 VAC power. Make sure there is 24 VAC between RH and C. See additional troubleshooting below for more information.

### **Display installation**

 Note: For ease of setup make an account for the Smart Thermostat HQ using the serial number found on the back of the display or the box prior to starting.

**❶ Connect the Display to the Thermostat.**

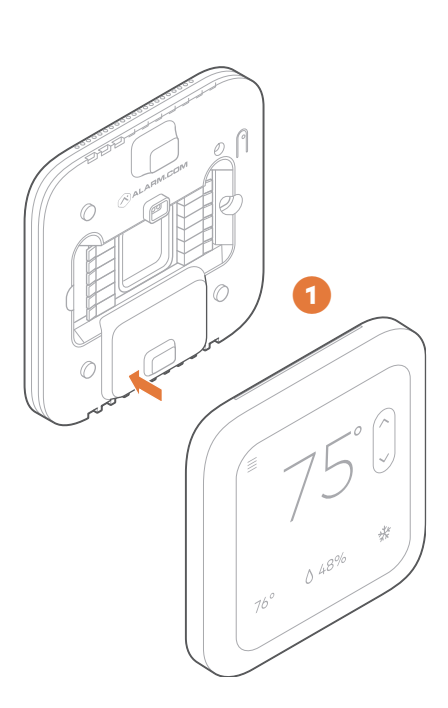

- **❷ The Display will power on after being mounted. This takes approximately 30 seconds.**
- **❸ Once powered on the Smart Thermostat HQ will guide you on-screen through setup.**
- **❹ Setup is complete once the home screen of the thermostat is shown.**

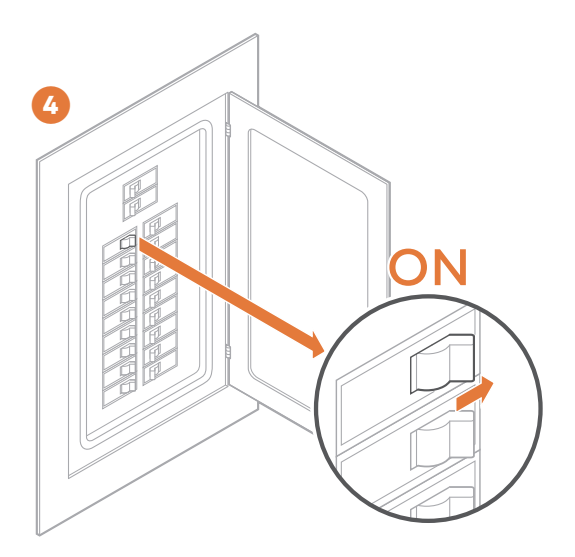

# **Test the HVAC System**

- **CAUTION:** Do not test the cool mode during cold weather. Wait for mild weather to fully test the system.
- If the Smart Thermostat HQ will control a heating system, test the heating system by changing the mode to HEAT and adjusting the setpoint higher than the current room temperature. Verify the heating system turns on and that the room is starting to warm up.
- If the Smart Thermostat HQ will control a cooling system, test the cooling system by changing the mode to COOL and adjusting the setpoint lower than the current room temperature. Verify the cooling system turns on and that the room is starting to cool down.

### **Additional configuration**

- Although the default settings will be appropriate in most cases, several thermostat configuration settings can be changed via the Display. Open the menu and proceed to the relevant setting under Installer Settings.
- CAUTION: Be careful when changing advanced configuration settings. These configuration settings should only be changed by those familiar with heating and cooling system parameters. Contact a local HVAC professional for help.

# **Add devices to the Smart Thermostat HQ**

### **Troubleshooting**

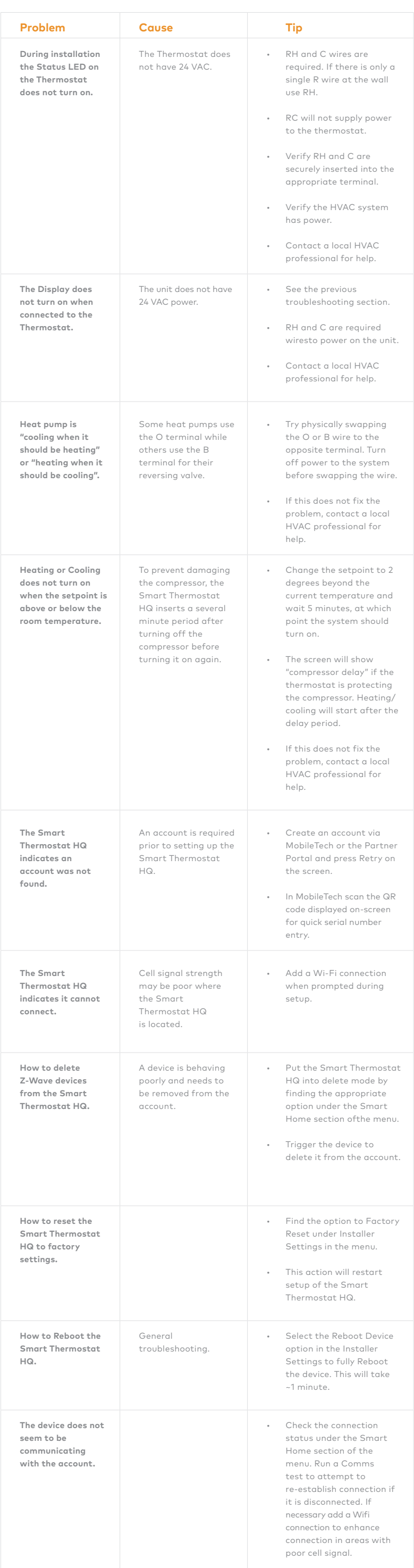

**Regulatory information**

**FCC**

 This device complies with part 15 of the FCC rules. Operation is subject to the following two conditions:

1. This device may not cause harmful interference, and 2. This device must accept any interference received, including interference that may cause undesired operation of the device.

 NOTE: Changes and Modifications not expressly approved by Building 36 can void your authority to operate this equipment under Federal Communications Commission's rules.

 This equipment has been tested and found to comply with the limits for a Class B digital device, pursuant to part 15 of the FCC Rules. These limits are designed to provide reasonable protection against harmful interference in a residential installation. This equipment generates, uses and can radiate radio frequency energy and, if not installed and used in accordance with the instruction, may cause harmful interference to radio communication. However, there is no guarantee that interference will not occur in a particular installation. If this equipment does cause harmful interference to radio or television reception, which can be determined by turning the equipment off and on, the user is encouraged to try to correct the interference by one or more of the following measures:

- Reorient or relocate the receiving antenna.
- Increase the separation between the equipment and receiver. • Connect the equipment into an outlet on a circuit different from that
- to which the receiver is connected.
- Consult the dealer or an experienced radio/TV technician for help.

#### hh **IC Notice**

 This device complies with Industry Canada license-exempt RSS standard(s). Operation is subject to the following two conditions:

This device may not cause interference, and

2. This device must accept any interference received, including interference that may cause undesired operation of the device.

 Le present appareil est conforme aux CNR d'Industrie Canada applicables aux appareils radio exempts de licence. L'exploitation est autorisee aux deux conditions suivantes:

1. L'appareil ne doit pas produire de brouillage, et 2. L'appareil doit accepter tout brouillage radioelectrique subi, meme si le brouillage est susceptible d'en compromettre le fonctionnement.

#### **Radiation Exposure Statement**

The device has been found to be compliant to the requirements set forth in CFR 47 Sections 2.1091 and Industry Canada RSS-102 for an uncontrolled environment. The

antenna(s) used for this transmitter must be installed to provide a separation distance of at least 20 cm from all persons and must not be co-located or operating in conjunction with any other antenna or transmitter.

 Le dispositif a été jugé conforme aux exigences énoncées dans les articles 47 CFR 2.1091 et Industrie Canada RSS-102 pour un environnement non contrôle'. L'antenne(s) utilisée pour ce transmetteur doit etre installé pour fournir une distance de séparation d'au moins 20 cm de toutes les personnes et ne doit pas être co-localisés ou fonctionner en conjunction avec une autre antenne ou transmetteur.